# Profoon®

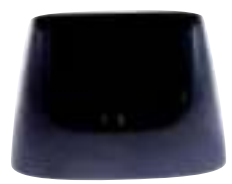

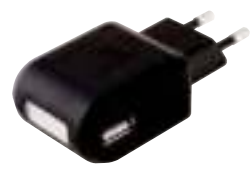

# Gebruiksaanwijzing PM-790

Om deze telefoon te kunnen gebruiken, dient een SIM-kaart te worden geplaatst (niet meegeleverd). Zonder deze SIMkaart zullen de meeste functies van deze telefoon niet werken of worden instellingen niet opgeslagen. Deze handleiding gaat ervan uit dat u de SIM-kaart al geplaatst heeft volgens de installatiegids.

- In hoofdstuk 1 worden diverse begrippen uitgelegd die te maken (kunnen) hebben met uw mobiele telefoon.
- Hoofdstuk 2 geeft algemene veiligheidsaanwijzingen van deze telefoon.
- Hoofdstuk 3 geeft een omschrijving van uw telefoon, de verschillende knoppen en de bureaulader.
- Het bedienen en instellen van de verschillende functies wordt beschreven in de hoofdstukken 4 tot en met 14.
- De specificaties staan in hoofdstuk 17 beschreven.

# **1 BEGRIPPEN**

#### **Provider:**

'Provider' is een andere benaming voor 'Telefoonmaatschappij'. Op de papieren geleverd bij de SIM-kaart en/of op de SIM-kaart zelf staat via welke provider u belt.

#### **SIM-kaart:**

Een SIM-kaart ('Subscriber Identity Module') is een klein kaartje met daarin een chip. In deze chip is het telefoonnummer geprogrammeerd en ook kunt u hier telefoonnummers en SMS-berichten opslaan zodat u deze informatie meeneemt als u de SIM-kaart in een andere telefoon stopt.

SIM-kaarten kunnen bij de telefoon geleverd worden of kunt u los kopen. SIM-kaarten zijn provider gebonden.

#### **SIMLOCKVRIJ:**

De telefoon is SIM-LOCK-VRIJ. Dit houdt in dat de telefoon niet is gebonden aan SIMkaarten van een bepaalde provider, maar dat u vrij bent in uw keuze van telefoonmaatschappij.

#### **PIN-code / PUK-code:**

Elke SIM-kaart kan beveiligd worden met een PIN-code. Met deze PIN-code kunt u voorkomen dat onbevoegden met uw telefoon gaan bellen. Op de documenten die bij de SIM-kaart geleverd zijn staat de PIN-code vermeld wanneer deze al door de provider geactiveerd is.

U kunt deze PIN-code wijzigen. Wanneer u tot drie maal toe een foutieve PIN-code heeft ingetoetst wordt de SIM-kaart geblokkeerd. U dient nu de PUK-code van de SIM-kaart in te toetsen om de kaart weer vrij te geven. De

PUK-code staat ook vermeld in de documenten die bij de SIM-kaart geleverd zijn.

#### **Pre-paid of abonnement:**

Pre-paid of abonnement heeft te maken met hoe u de telefoonrekening betaalt. Bij pre-paid betaalt u vooraf, bij abonnementen betaalt u achteraf.

Deze betalingsvorm is gekoppeld aan uw SIM-kaart. Raadpleeg de helpdesk van uw provider met betrekking tot de mogelijkheden.

#### **VoiceMail:**

VoiceMail is een beantwoorder-functie die door uw provider aangeboden wordt. Hiermee kunnen bellers een bericht voor u achterlaten als u zelf de oproep niet kunt of wilt beantwoorden.

Raadpleeg de helpdesk van uw provider met betrekking tot de mogelijkheden.

#### **Bluetooth®***:*

Bluetooth is een standaard voor draadloze verbindingen tussen apparaten op korte afstand. Hiermee kan de telefoon bijvoorbeeld worden uitgerust met een draadloze headset of luidspreker.

#### **Carkit:**

Met een carkit kunt u telefoongesprekken in de auto voeren waarbij u de handen vrij houdt om te chaufferen. Raadpleeg de leverancier van deze telefoon over de mogelijkeheden. U kunt uiteraard in de auto ook een headset aansluiten.

#### **Headset:**

Een headset is een oortelefoontje met aan een beugel of in het snoer een microfoontje. Hiermee kunt u telefoneren zonder de telefoon aan uw oor te houden. De telefoon is geschikt voor headsets met een 2,5mm, 4-polige aansluitplug of *Bluetooth* headsets

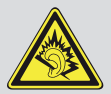

Waarschuwing: Blijvende gehoorschade kan ontstaan indien de oor-, hoofdtelefoon voor langere

tijd gebruikt wordt op hoog volume. Om uw gehoor te beschermen graag het volgende opvolgen:

- Verhoog het volume van minimaal tot een comfortabel niveau.
- Luister niet voor lange periode met hoog volume.
- Verhoog het volume niet om omge-

vingslawaai te negeren of overtreffen.

• Verlaag het volume als je de mensen naast je niet kunt horen.

#### **WAP:**

WAP (Wireless Application Protocol) is een manier om internet via de mobiele telefoon te gebruiken. Dit gebeurt meestal via GPRS (General Packet Radio Service). Met WAP 2.0 kunnen ook webpagina's met foto's, muziek en filmpies bekeken worden.

Vraag, als deze functie niet automatisch wordt ingesteld, uw provider om de instellingen voor het gebruik van WAP.

## **2 BELANGRIJKE VEILIGHEIDSAANWIJZINGEN**

#### **2.1 Belangrijk**

Het niet naleven van deze handleiding kan leiden tot ernstig letsel of beschadiging van het toestel. Lees de gebruiksaanwijzing, in het bijzonder de veiligheidsaanwijzingen, zorgvuldig door voordat u het toestel in gebruik neemt en bewaar de gebruiksaanwijzing voor verder gebruik. Als u het toestel aan derden doorgeeft, geef dan ook deze gebruiksaanwijzing mee.

Plaats eerst de SIM-kaart van uw provider in de telefoon, zie de startgids. Zonder een SIM-kaart is het niet mogelijk de telefoon in te stellen te gebruiken.

#### **2.2 Waarschuwingen**

De volgende waarschuwingen moeten in acht worden genomen om mogelijk letsel van de gebruiker of derden te voorkomen.

- In verschillende landen kunnen uiteenlopende voorschriften voor gebruik van mobiele telefoons gelden (bijv. tijdens het autorijden, in ziekenhuizen, bij pompstations of in vliegtuigen). Neem de wetgeving voor gebruik van mobiele telefoons in acht die geldt in uw land. Schakel het toestel uit als het gebruik niet is toegestaan of als gevaarlijke situaties of storingen kunnen ontstaan.
- Gebruik het toestel alleen waar deze voor bedoeld is.
- Gebruik het toestel alleen op plaatsen waar u zonder gevaar kunt telefoneren
- Gebruik de telefoon niet op locaties waar dat niet is toegestaan of is verboden. (Ziekenhuizen, vliegtuigen, tankstations, etc.)
- Gebruik de telefoon bij voorkeur niet waar anderen er hinder van kunnen hebben. (Theater, bioscoop, etc.)
- Gebruik alleen de meegeleverde adapter en batteri. Bij een ongeschikte of verkeerd geplaatste batterij bestaat er explosiegevaar.
- De batterij mag niet worden geopend of worden blootgesteld aan open vuur.
- Medische apparaten kunnen in hun werking worden beïnvloed. Fabrikanten van pacemakers adviseren een minimale afstand van 20 cm tussen de toestellen als de mobiele telefoon is ingeschakeld. Draag de telefoon in dit geval niet in uw binnenzak.
- Indien u het vermoeden hebt dat er een storing is ontstaan tussen de telefoon en een medisch apparaat, raadpleeg dan eerst uw huisarts voordat u de mobiele telefoon verder gebruikt.
- Zorg ervoor dat kleine kinderen niet

met de verpakkingsfolie of het toestel spelen (gevaar voor verstikken).

- Laat het toestel nooit onbeheerd als het aan het stroomnet is aangesloten.
- De telefoon is geen speelgoed; houd deze daarom buiten bereik van (kleine) kinderen.
- De accu bevat giftige stoffen. Voorkom dat kinderen de accu uit de telefoon nemen en in de mond stoppen.
- Een SIM-kaart is een klein voorwerp. Voorkom dat kinderen deze uit de telefoon kunnen nemen en inslikken.
- Uw mobiele telefoon is geschikt voor hoortoestellen. Bij oudere types gehoorapparatuur kan storing optreden tijdens het gebruik van uw telefoon. Als u bij sommige hoortoestellen een bromgeluid hoort, wend u dan tot uw vakwinkel voor hoortoestellen.
- De telefoon is een precisietoestel. Laat de telefoon nooit vallen en berg deze

op een veilige plek op bij het niet gebruiken.

- De telefoon is niet waterdicht. Voorkom dat deze in aanraking komt met water.
- Vermijd extreem hoge en lage temperaturen. Laat bijvoorbeeld de telefoon nooit achter in een auto die onbeschermd in de zon staat.
- De telefoon mag alleen worden geopend om batterij of de SIM-kaart te wisselen. Het is niet toegestaan om het toestel te wijzigen. Dit leidt tot verval van de garantie.
- Het toestel kan in de buurt van televisies, radio's en andere elektronische apparaten storing veroorzaken.
- Bij het langdurig niet gebruiken van de telefoon wordt aangeraden de accu uit de telefoon te nemen.
- Lea om kortsluiting te voorkomen de accu nooit op een metalen oppervlak.
- Reinig de telefoon met een zachte,

licht-vochtige doek. Gebruik in geen geval schurende/chemische middelen.

#### **2.3 Leveringsomvang**

- Mobiele telefoon
- **Batterij**
- Voedingsadapter
- Bureaulader
- Gebruikershandleiding
- **Startgids**

### **2.4 Aanwijzingen voor het afvoeren**

• Verpakkingen kunnen worden hergebruikt of worden teruggeleid naar de grondstofkringloop. Gooi verpakkingsmateriaal dat u niet meer nodig hebt op voorgeschreven wijze weg. Als u bij het uitpakken transportschade constateert, neem dan meteen contact op met de handelaar.

- Dit toestel mag niet met het huishoudelijke afval worden afgevoerd! Iedere verbruiker is verplicht alle elektrische of elektronische apparaten bij een verzamelpunt in zijn stad of een winkel af te geven, zodat deze op milieuvriendelijke wijze kan worden afgevoerd, onafhankelijk of deze schadelijke stoffen bevat.
- Neem de batterij uit, voordat u het toestel afvoert (zie hiervoor paragraaf 4.4). Gooi verbruikte batterijen niet bij het huishoudelijke afval, maar lever deze in als klein chemisch afval of breng ze naar een verzamelpunt voor batterijen in een vakwinkel. Neem voor de afvoer contact op met de gemeentelijke overheidsdiensten of uw handelaar.

## **3 FUNCTIEBESCHRIJVING 3.1 Telefoon**

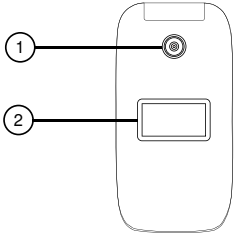

- 1. Camera
- 2. Tweede scherm (Toont tijd, icoontjes bij gemiste oproep of ongelezen bericht en inkomende nummers.

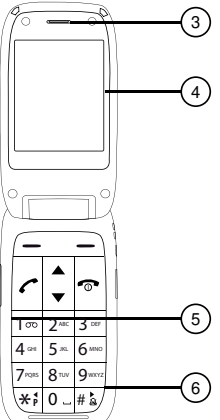

- 3. Gespreksluidspreker
- 4. Displayscherm (zie paragraaf 3.3)
- 5. Microfoon
- 6. Druktoetsen (zie paragraaf 3.2)

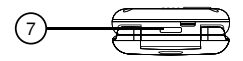

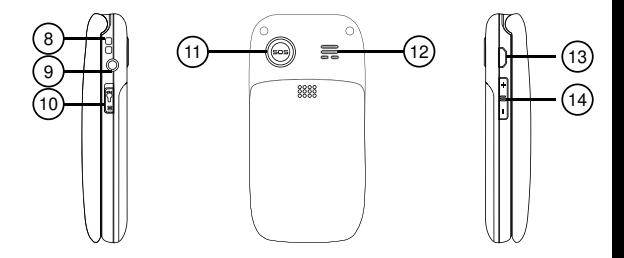

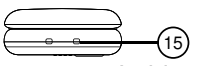

- 7. Zaklamp
- 8. Bevestiging voor polsbandje (excl.) 9. Aansluiting headset (4-polig, 2.5mm) 10.Schakelaar voor zaklamp
- 11. SOS-toets
- 12. Luidspreker belsignaal / handenvrij
- 13.Oplaadaansluiting voor voedingsadapter (Micro USB)
- 14.Volumetoets
- 15. Oplaadcontacten voor bureaulader.

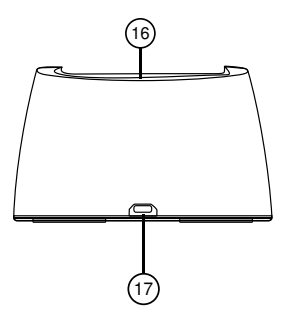

- 16. Laadcontacten. Wanneer de telefoon in de lader gezet wordt, drukken deze tegen de metalen contacten die zich aan de onderzijde van de telefoon bevinden aan.
- 17. Oplaadaansluiting voor de voedingsadapter (Micro USB). Let bij het aansluiten goed op de schuine randjes van de aansluiting en de stekker. Steek de stekker voorzichtig in de lader, de stekker absoluut niet doordrukken of forceren tijdens het aansluiten.

#### **3.2 Druktoetsen**

Linker en rechter softtoets:

Deze voeren de functie uit die boven deze toets in het display wordt weergegeven.

Verbindingstoets:

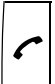

Om telefoonoproepen aan te nemen of nummers te gaan kiezen. Vanuit rust: Opent de gespreksgeschiedenis

Aan/uit/einde-toets:

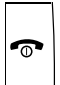

Om telefoongesprekken te beëindigen.

Vanuit rust: Uitschakelen telefoon (toets 3 seconden ingedrukt houden), nogmaals 3 seconden indrukken om de telefoon in te schakelen. Tijdens inkomende oproep: De oproep weigeren.

Tijdens programmeren en bedienen: Stop alle acties en keer terug naar de ruststand van de telefoon.

SOS-toets:

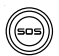

Op ieder moment de alarmmodus starten door deze toets 2 keer snel achter elkaar in te drukken (indien ingeschakeld). Zie ook hoofdstuk 6.

Omhoog / omlaag-toets:

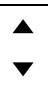

Om tijdens het programmeren en instellen door de instellingen te bladeren.

Vanuit rust: Een snelmenu openen met telefoonnummers (toets $\bigwedge$ ) of het Camera-menu openen (toets $\blacktriangleright$ ). Toets \* (sterretje):

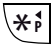

Tijdens gesprek: Toets 'sterretje' voor telediensten.

Bij opstellen nummers: Twee maal toetsen voor de internationale code (+) om naar een buitenlands telefoonnummer te bellen.

Toets # (hekje):

#  $\frac{1}{6}$ 

Tijdens gesprek: Toets 'hekje' voor telediensten.

In rust (na 2 sec. vasthouden): Alle geluiden in- of uitschakelen.

Bij opstellen van SMS berichten: Wisseltoets tussen hoofdletters, kleine letters en cijfers.

#### Toetsenbord:

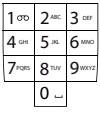

Voor het invoeren van het nummer, de naam of een SMS bericht.

## **3.3 Displaysymbolen**

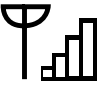

Indicatie van de signaalsterkte.

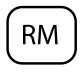

Indicatie dat de telefoon gebruik maakt van een ander netwerk dan die van uw provider.

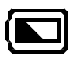

Batterij indicatie.

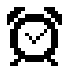

De alarmfunctie (wekker) is geactiveerd.

Indicatie dat melodie bij oproep is ingeschakeld.

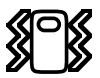

Indicatie dat trillen bij oproep is ingeschakeld.

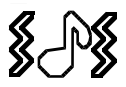

Indicatie dat melodie en trillen bij oproep is ingeschakeld.

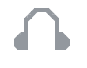

Indicatie dat een headset is aangesloten.

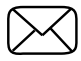

U heeft een nieuw SMS-bericht ontvangen.

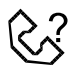

U heeft gemiste, nog niet uitgelezen, oproepen.

## **4 ACCU 4.1 Accu opladen**

Attentie! Gebruik alleen de meegeleverde accu en voedingsadapter. Het gebruiken van andere modellen kan schade aan de telefoon veroorzaken die niet wordt gedekt door de garantievoorwaarden. Nooit de telefoon opladen als de achterwand van de telefoon is afgenomen.

Steek het adapterstekkertje direct aan de linkerzijde in de telefoon of aan de achterzijde van het laadstation. Doe de adapter nu in een 230 Volt stopcontact; een animatie van een batterij die geladen wordt, verschijnt tijdens het laden in het venster en de accu wordt opgeladen.

Zodra op het scherm wordt aangegeven dat de accu volledig opgeladen is (de animatie rechtsboven stopt), kunt u de adapter uit het stopcontact nemen en loskoppelen van de telefoon of de

telefoon van de bureaulader afnemen. U kunt de accu opladen als de telefoon is ingeschakeld of als deze is uitgeschakeld.

Het opladen van een lege accu neemt ongeveer 4 uur in beslag.

#### **4.2 Bedrijfsduur accu**

Een goede volgeladen accu biedt een standbytijd tot 300 uur of een gesprekstijd tot 3 uur. Neemt deze tijd beduidend af, dan is de accu aan vervanging toe.

De bedrijfsduur is afhankelijk van de provider (bent u ver verwijdert van een zendmast, dan kost dat meer zendvermogen) en van het gebruik en instelling van de telefoon (volume van de bel, trilfunctie ingeschakeld, hoe lang is de displayverlichting aan, etc.)

Als de bedrijfstijd beduidend afneemt, dan kan de accu aan vervanging toe zijn.

#### **4.3 Accu vervangen**

Indien uw accu aan vervanging toe is, schakel dan de telefoon uit, en verwijder de achterwand. De accu kunt u uit de telefoon nemen door bijvoorbeeld met uw nagel de accu uit de telefoon te lichten.

Voer de oude accu op een milieuvriendelijke wijze af door deze in te leveren bij een verzamelpunt voor klein Chemisch Afval (KCA).

Nieuwe accu's zijn als serviceonderdeel leverbaar via het servicenummer +31(0)736411355.

Beschadig of demonteer de accu nooit. Een defecte of uitgewerkte accu direct inleveren bij uw plaatselijk depot voor chemisch afval.

# **5 WERKING**

#### **5.1 Toestel inschakelen/uitschakelen** Inschakelen:

3 seconden de Aan/Uit/Einde-toets ingedrukt houden om de telefoon in te schakelen. Als er om gevraagd wordt, de PIN-code van uw SIM-kaart invoeren en op softtoets [Klaar] drukken.

#### Uitschakelen:

3 seconden de Aan/Uit/Einde-toets ingedrukt houden om de telefoon uit te schakelen.

#### **5.2 Nummer kiezen**

Voer via het toetsenbord het telefoonnummer in dat u wilt kiezen.

Voor de internationale toegangscode 2x op toets 'sterretje' drukken, in het display verschijnt een + teken.

Met de rechter softtoets [Wissen] kunt u een foutieve invoer wissen. Druk op de verbindingstoets om dit nummer te kiezen.

#### **5.3 Uit geheugen kiezen**

Druk vanuit de ruststand op de rechter softtoets [Namen].

Selecteer het gewenste geheugen met de omhoog/omlaagtoets. Druk op de verbindingstoets om dit nummer te kiezen.

#### **5.4 Oproep aannemen**

Druk op de verbindingstoets om een inkomende oproep aan te nemen. *U kunt ook instellen een oproep aan te nemen door een willekeurige toets in te drukken of simpelweg de telefoon open te klappen. (zie hoofdstuk 13.9]* 

Druk op softtoets [Afwijzen] om de oproep af te breken zonder aan te nemen.

Druk op softtoets [Opties] om de oproep te beantwoorden of netwerk-afhankelijke functies uit te voeren (indien ondersteund door uw netwerk)

#### **5.5 Kiezen uit de bellerslijst**

Druk vanuit de ruststand van de telefoon op de verbindingstoets.

Zoek het gewenste nummer met de omhoog/omlaagtoets.

Druk op de verbindingstoets om dit nummer te kiezen.

#### **5.6 Ontvangstvolume**

Gebruik de volumetoets aan de linkerkant van de telefoon om tijdens het gesprek het geluid in te stellen; het ingestelde niveau wordt op het scherm weergegeven.

#### **5.7 Functies tijdens telefoneren**

Tijdens een telefoongesprek heeft u met de softtoetsen de beschikking over de volgende functies :

#### Rechter toets: Handenvrij:

Druk tijdens het gesprek op de rechter softtoets [H-vrij] om het gesprek via de luidspreker te horen, zodat u kunt bellen zonder het toestel aan het oor te houden. Druk nogmaals op deze toets om Handenvrij af te sluiten.

#### Linker toets: Opties:

In de wacht / Terugnemen:

Kies deze optie tijdens het gesprek om het gesprek in de wachtstand te zetten. Via hetzelfde menu kunt u het gesprek ook weer hervatten.

Telefoonboek:

Opent het telefoonboek tijdens het gesprek.

Oproepgeschiedenis: Opent de bellerslijst tijdens het gesprek.

Berichten:

Opent het SMS-menu tijdens het gesprek.

Geluidsopname:

Om het gesprek op te nemen en als geluidsbestand op te slaan in het geheugen.

Achtergrondgeluid:

Bepaal hier achtergrondgeluiden die moeten spelen tijdens een gesprek. Zo kunt u laten lijken dat u bij een restaurant zit of op straat loopt.

Dempen:

Schakel hiermee uw microfoon uit, zodat degene met wie een gesprek wordt gevoerd niets hoort. U ziet hier de huidige status, gebruik de softtoets [Aan] of [Uit] om de status te wijzigen.

Verbinding verbreken:

Met de aan/uit/einde-toets kunt u op ieder moment het gesprek beëindigen en terugkeren naar het hoofdscherm.

#### **5.9 Menu openen**

Door op de softtoets [Menu] te drukken terwijl de telefoon in de ruststand staat, opent u het menu. Met de omhoog en omlaag-toetsen kunt u een menu kiezen, met de softtoets [OK] kunt u het geselecteerde menu openen. De verschillende menu's en functies hierin worden in hoofdstuk 6 t/m 14 beschreven.

# **6 OPROEPGESCHIEDENIS**

De telefoon onthoudt de gegevens van de laatste oproepen (zowel ontvangen, geplaatst als gemist).

#### **6.1 Oproepgeschiedenis Menustructuur**

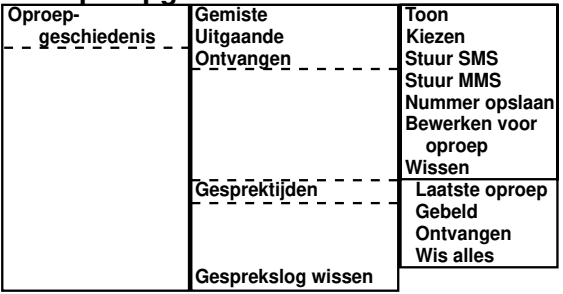

#### **6.2 Gesprekgeschiedenis inzien**

Bij gemiste oproepen kunt u alle oproepen zien die u heeft gemist. Wanneer een oproep gemist is die u nog niet in dit overzicht heeft bekeken, wordt dit weergegeven op het stand-by scherm.

Met de softtoets [Opties] kunt u diverse bewerkingen uitvoeren:

Toon: Bekijk details van de oproep

Kiezen: Bel het contact van deze oproep

Stuur SMS: Start een nieuwe SMS, waarbij het contact van deze oproep automatisch is ingevuld als ontvanger.

Stuur MMS: Start een nieuwe MMS, waarbij het contact van deze oproep automatisch is ingevuld als ontvanger.

Nummer opslaan: Om het contact op te slaan in het geheugen.

Bewerken voor oproep: Pas het nummer aan en bel daarna dit aangepaste nummer op.

Wissen: Verwijder deze oproep uit de gesprekgeschiedenis.

#### **6.3 Gesprektijden**

Bij [Gesprektijden] heeft u een overzicht van alle gesprekstijden. U vind hier de tijden van uw laatste gesprek, alle uitgaande gesprekken sinds de laatste reset of alle inkomende gesprekken sinds de laatste reset. Met de optie [Wis alles] kunt u alle gesprektijden terug naar nul zetten.

## **7 BERICHTEN**

SMS betekent Short Message Service (Korte Berichten Dienst). De telefoon heeft een intern geheugen voor 200 standaard SMS berichten.

MMS (Multimedia Messaging Service) is de multimediale opvolger van SMS. Versturen van een MMS gaat via het GPRS-netwerk.

Voordat u een MMS kan versturen of ontvangen, dient u eerst een verbindingsprofiel (Zie: Diensten) en een MMS-profiel (Zie: MMS-instellingen) in te stellen. Veel netwerkproviders sturen een tekstbericht die deze profielen automatisch instelt. Als dit mislukt, kunt u via de website of klantenservice van uw provider de gegevens krijgen om de telefoon aan te melden op het GPRSnetwerk.
Een MMS kan bestaan uit tekst, geluid, een plaatje of een stukje video, of een combinatie van deze soorten.

Een MMS kan verstuurd worden naar een mobiel nummer of een e-mailadres.

#### **7.1 Berichten Menustructuur Bericht** Tekstbericht Tekstbericht Verzenden naar<br>schrijven  **schrijven Invoerwijze Schrijftaal Geavanceerd Voeg nummer in Voeg naam in Voeg bladwijzer in Opslaan in concepten Multimediabericht Zenden naar Invoerwijze Schrijftaal Afbeelding toevoegen Geluid toevoegen Video toevoegen Onderwerp toevoegen MMS Voor beschouwing Diaopties Achter toevoegen Voor toevoegen**

37

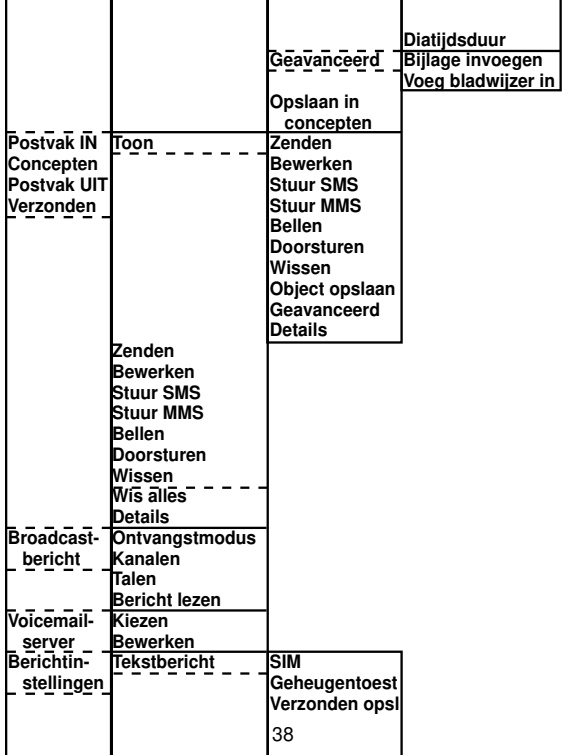

п

ш

п

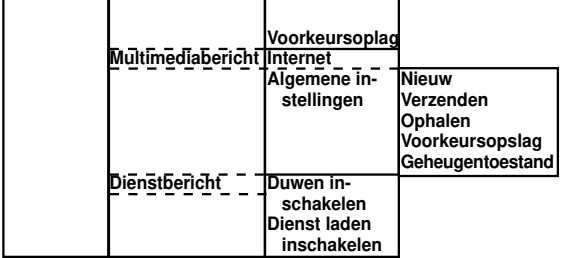

## **7.2 Bericht schrijven (Nieuw)**

Kies eerst of u een tekstbericht of een multimediabericht wilt schrijven. Stel hierna een bericht op met het toetsenbord. Bij het invoeren van het bericht kunt u met toets # wisselen tussen grote letters, kleine letters, grote beginletters of cijfers; onder toets \* kunt u speciale karakters en leestekens vinden en voor een spatie drukt u toets '0'. Gebruik de toetsen  $\triangle$  en  $\triangledown$  om de cursor te verplaatsen om bijvoorbeeld correcties aan te brengen of tekst in te voegen. Gebruik softtoets [Wissen] om karakters te wissen.

Het aantal overgebleven tekens voor een SMS wordt rechtsboven weergegeven, hierachter staat het aantal berichten waaruit uw bericht bestaat. U kunt een lang SMS bericht sturen bestaande uit maximaal drie SMSberichten. Als een bericht wordt verstuurd waarbij dit cijfer '3' is, worden de kosten voor drie SMS-berichten in rekening gebracht. Gebruik de softtoets [Opties] om uw bericht te verzenden, de invoer of schrijftaal te wijzigen, een sjabloon te gebruiken of het bericht op te slaan in concepten.

Bij een MMS-bericht kunt u ook een tweede dia (pagina) aanmaken of een afbeelding, video, geluid of een onderwerpveld invoegen.

## **7.3 Geavanceerd (Nieuw)**

Met de geavanceerde opties kunt u het nieuwe SMS of MMS-bericht op de volgende maniereren aanpassen:

Nummer invoegen: Hiermee kan een nummer uit het telefoonboek gekozen worden en in het bericht worden gezet.

Naam invoegen: Hiermee kan een naam uit het telefoonboek gekozen worden en in het bericht worden gezet.

Bladwijzer invoegen: Hiermee kan een opgeslagen bladwijzer (internetpagina) gekozen worden en in het bericht worden gezet.

Object invoegen: Hiermee kunt u ieder bestand dat u in het telefoongeheugen of de SD-kaart heeft staan meesturen. Dit is enkel mogelijk bij multimedia-berichten (MMS).

Diaopties: Bij een MMS-bericht kunt u met de diaopties een tweede pagina toevoegen aan uw bericht. U kunt hier ook bepalen hoe lang een pagina moet worden getoond.

## **7.4 Berichten lezen (Postvak IN)**

Zodra er een nieuw bericht wordt ontvangen klinkt de berichttoon en wordt er een berichticoon weergegeven.

Druk op de softtoets [Toon] om het nieuwe bericht direct te lezen, of op de softtoets [Terug] om terug te gaan naar het hoofdscherm.

In Postvak IN kunt u alle binnengekomen berichten vinden. Gebruik bij het lezen de omhoog/omlaagtoets om de tekst te scrollen.

**7.5 Uitgaande berichten (Postvak UIT, Concepten en Verzonden berichten)** In Postvak UIT staan berichten waarvan het versturen was geannuleerd of mislukt.

In verzonden berichten staan alle berichten die met succes zijn verstuurd.

In concepten vind u alle berichten die u met de optie [Opslaan in concepten] heeft bewaard.

### **7.6 Opties bij lezen van bericht**

Wanneer u een bericht gelezen heeft, kunt u met de softtoets [Opties] de volgende functies uitvoeren:

Zenden: Om het bericht te verzenden (Enkel beschikbaar bij te conceptberichten)

Bewerken: Hiermee kunt u een bericht bewerken voor u deze verstuurd (Enkel beschikbaar bij concept en verstuurde berichten)

Stuur SMS: Hiermee schrijft u een tekstbericht terug. (Enkel beschikbaar bij ontvangen berichten)

Stuur MMS: Hiermee schrijft u een multimediabericht terug. (Enkel beschikbaar bij ontvangen berichten)

Bellen: Hiermee belt u de afzender van het bericht. (Enkel beschikbaar bij ontvangen berichten)

Doorsturen: Hiermee zet u de tekst van het ontvangen bericht in een nieuw bericht.

Wissen: Om het bericht te verwijderen.

Object opslaan: Om een meegestuurd bericht te bewaren in het telefoongeheugen of een SD-kaart (Enkel beschikbaar bij ontvangen multimediaberichten)

Geavanceerd: Hier vind u opties om nummers die in het bericht staan te bellen of op te slaan, een internetpagina te openen of op te slaan

of berichten te verplaatsen of kopieeren van de SIM-kaart naar het telefoongeheugen of andersom.

Wis alles: Om alle SMS berichten uit dit Postvak te verwijderen.

## **7.7 NL-Alert**

Bij Broadcast-bericht kunt u de instellingen voor NL-alert bijwerken. Dit dient als een lokaal waarschuwings- en hulpsysteem. Zie voor meer informatie de overheidswebsite:

http://www.nlalert.nl

Met deze telefoon kunt u via de optie 'ontvangstmodus' de ontvangst van CB-berichten aan of uitzetten.

Druk bij kanalen op de linker softtoets [Opties] om een nieuw kanaal toe te voegen.

Het NL-alert systeem in Nederland gebruikt kanaalnummer 919.

In andere landen worden andere kanalen gebruikt. Het is mogelijk dat er in de toekomst kanalen bij zullen komen.

Ook kunt u verschillende onderwerpen instellen en verschillende ontvangsttalen kiezen.

## **7.8 Voicemailserver**

Hier kunt u het nummer van uw voicemail instellen of bellen. Nadat u dit heeft ingesteld, kan de voicemail sneller worden gebeld door toets 1 enkele seconden ingedrukt te houden

## **7.9 BerichtInstellingen**

Er zijn diverse instellingen mogelijk om het versturen van tekst, multimedia en dienstberichten in te stellen.

SMS-instellingen:

• SIM-gebonden instellingen Hier kunt u het SMSC-adres instellen (het nummer van de SMS-dienst), de geldigheidsperiode van een SMS (de tijd waarna een tekstbericht komt te vervallen indien onbestelbaar), het berichttype, of er een leesbevestiging moet worden meegestuurd en of bijgehouden moet worden waar het bericht een antwoord op is. Hier kunt u ook het nummer van uw voicemail instellen of bellen. Nadat u dit heeft ingesteld, kan de voicemail sneller worden gebeld door toets 1 enkele seconden ingedrukt te houden en hierna de juiste SIM-kaart te kiezen.

Het SMSC-adres en berichttype staan meestal standaard op de SIM-kaart correct ingesteld en hoeven doorgaans niet veranderd te worden.

- Geheugentoestand: Hier kunt u zien hoeveel procent van het geheugen voor berichtopslag nog over is.
- Verzonden opslaan: Bepaal hier of een verzonden bericht opgeslagen moet worden in verzonden items.
- Voorkeursopslag: Hiermee kan worden bepaald waar berichten standaard worden opgeslagen; in het telefoon of het SIM-geheugen. Wanneer het geheugen van de voorkeursinstelling vol is, zal automatisch het geheugen van de andere worden gebruikt.

MMS-instellingen:

Internet: Hier kunt u een verbinding

kiezen.

De mogelijke verbindingen voor uw SIM-kaart worden automatisch getoond. Als geen van deze van toepassing is of werkt, kunt u zelf een van deze verbindingen instellen. Zie hiervoor hoofdstuk 13.12.

• Algemeen: Met deze algemene instellingen kunt u het volgende:

Het ontwerp van nieuwe berichten aan regels vastleggen (zoals maximale grootte, foto-afmeting of standaard plaatsing van een handtekening).

Standaardinstellingen vastleggen voor verzenden (Geldigheid, ontvangstverslag, leesverslag, prioriteit, diatijd en levertijd)

Ontvangst van MMS instellen of blokkeren bij thuisnetwerk of roaming en het automatisch versturen van een leesbevestiging inschakelen.

Filteren van MMS-ontvangst door anonieme nummers of van adverteerders.Inzien van de overgebleven vrije ruimte.

Dienstbericht:

- Duwen inschakelen: Hier kunt u bepalen of u data van uw provider wilt ontvangen. Uw provider kan op deze manier uw mobiel instellen voor internet of externe diensten aanroepen.
- Dienst laden inschakelen: Hier kunt u bepalen of deze geduwde gegevens ook geopend mogen worden, of dat hierom gevraagd wordt.

# **8 TELEFOONBOEK**

U kunt namen en telefoonnummers opslaan in het interne geheugen van de telefoon of op uw SIM kaart. De grootte van het telefoonboekgeheugen van de telefoon is 200 namen met nummer. De capaciteit van uw kaart is afhankelijk van de SIM kaart zelf.

## **8.1 Telefoonboek menustructuur**

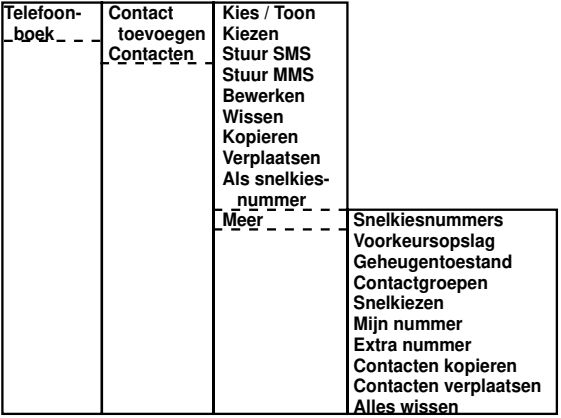

### **8.2 Nieuw contact**

Met de optie [Contact toevoegen] kunt u een nieuw contact aanmaken. Kies eerst de optie [Kies]. Met het toetsenbord kan hierna het nummer en een naam worden ingevoerd.

Bij het invoeren van de naam kunt u met toets # wisselen tussen grote letters,

kleine letters of cijfers. Onder toets \* kunt u speciale karakters en leestekens vinden en voor een spatie druk u toets 0.

Bij opslag op de telefoon is het ook mogelijk een specifieke beltoon aan het contact te koppelen.

Nummers programmeren voor noodgevallen:

In Case of Emergency(afgekort: ICE) is een internationale afkorting opgericht in 2005.

Het is bedoeld om aan te geven wie de voornaamste contactpersoon is nadat iemand iets overkomen. De hulpdiensten kunnen hier gebruik van maken om een slachtoffer te identificeren en eventueel extra medische informatie in te winnen.

Het is van belang dat deze nummers gemakkelijk te vinden zijn, en dus vooraan het telefoonboek komen te staan. Hierom zijn de volgende afspraken gemaakt voor de contactnaam bij deze nummers:

 $0 + X +$  Beschrijving

X is hier een getal tussen de 1 en 9. ICE-contacten moeten dus op volgende manier ingevoerd en weergegeven worden in het telefoonboek:

> **01Annie 02Echtgenoot 03Moeder**

Ondanks dat deze invoer erg handig kan zijn is er nooit besloten dat er door een ambulancedienst gebeld zal worden. Er is op dit moment geen verplichting voor en daardoor zal er meestal pas in het ziekenhuis gebeld worden met de op deze methode ingevoerde contactpersonen.

## **8.3 Stuur SMS / Stuur MMS**

Met deze opties opent u direct het scherm voor nieuw SMS/MMS bericht. Het gekozen contact zal als ontvanger ingesteld staan.

### **8.4 Kopieren / Verplaatsen**

Met deze opties kunt u een contact van het telefoongeheugen naar het SIM geheugen kopieren of verplaatsen, of andersom.

## **8.5 Als snelkiesnummer instellen**

Met deze optie kunt u het contact in een korte lijst van nummers plaatsen, die u kunt inzien door op navigatietoetsomhoog te drukken tijdens de ruststand.

### **8.6 Meer**

Snelkiesnummers: Hier kunt u de korte lijst van snelkiesnummers bewerken en inzien.

Voorkeursopslag: Hier bepaalt u of telefoonnummers in het telefoongeheugen of op de SIM-kaart moet worden opgeslagen.

Geheugentoestand: Hier ziet u hoeveel geheugen er gebruikt wordt en over is.

Contactgroepen: Met deze optie kunt u contacten opdelen in groepen - hierdoor 55

kunt u gemakkelijker onderscheid maken tussen vrienden, familie of werk. Ook kunt u per groep een beltoon instellen.

Snelkiezen: Hier kunnen snelkiesnummers ingesteld worden voor de toetsen 2-9. Als deze functie is ingeschakeld, zal dit nummer direct opgebeld worden wanneer de toets langer dan drie seconden ingedrukt wordt.

Eigen nummer / Extra nummer: Hier kunt u extra nummers instellen - zoals uw eigen nummer - als geheugensteun.

Bij extra nummer vind u ook de functie 'Vast kiezen'. Hier kunt u nummers instellen. Nadat u de status op 'Aan' zet zal de telefoon enkel nog kunnen uitbellen naar deze nummers. Dit is beveiligd door de PIN-2 code van de SIM-kaart.

Ten slotte vindt u hier Dienstnummers. Deze nummers kunnen standaard op uw SIM-kaart staan. De inhoud van dit menu is afhankelijk van uw provider.

Contacten kopieeren / verplaatsen / wissen: Met deze opties kunt u alle contacten in een keer kopieren of verplaatsen naar de Telefoon/SIM-kaart of verwijderen van de Telefoon/SIM-kaart.

## **9 FM-RADIO**

Met deze optie kunt u FM-radiozenders beluisteren en opnemen. Wanneer u een headset aansluit, zult u het radiogeluid door de headset horen. U heeft hiermee ook een betere ontvangst.

Met de omhoog-toets kunt u de radio aan of uit zetten. Met de toetsen  $#$  en  $*$  kunt u een volgend radiostation zoeken.

Als u kanalen heeft ingesteld kunt u hier direct naar schakelen door op de desbetreffende cijfertoets te drukken.

Met de omhoog-toets kunt u de zoekfunctie aan- of uitzetten.

Druk op de softtoets [Opties] voor meer mogelijkheden:

Kanalen lijst: Om uw favoriete radio-stations in een lijst te zetten. Radiostations die zijn toegevoegd aan de locaties 1-9 kunnen direct beluisterd worden door op de cijfertoets te drukken.

Handmatige invoer: Om een frequentie in te stellen via het toetsenbord.

Autom. zoeken: Hiermee zal de telefoon automatisch alle frequenties waar deze een radiosignaal vind invoeren in de kanalen lijst.

Instellingen: Hier kunt u instellen of de radio aan moet blijven staan wanneer u met [Terug] uit de radio gaat: wanneer deze aanstaat, kunt u alle overige functies van de telefoon gebruiken terwijl de radio speelt. Wanneer u belt of gebeld wordt zal de radio stoppen. Ook kunt u hier instellen op welke locatie (telefoongeheugen of SD-kaart) en in welke kwaliteit radioopnames moeten worden gemaakt.

Opnemen: Hiermee kunt u het geluid van de radio opnemen, om later weer af te spelen.

Bestandslijst: Om opgenomen bestanden in te zien.

## **10 CAMERA**

De telefoon heeft een 0.3 CMOS camera met deze camerafunctie kunt u foto's maken, tonen en ook videoopnamen maken.

## **10.1 Camera Menustructuur**

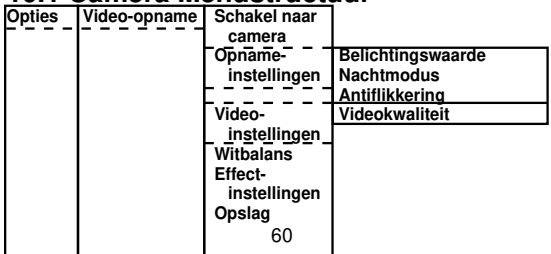

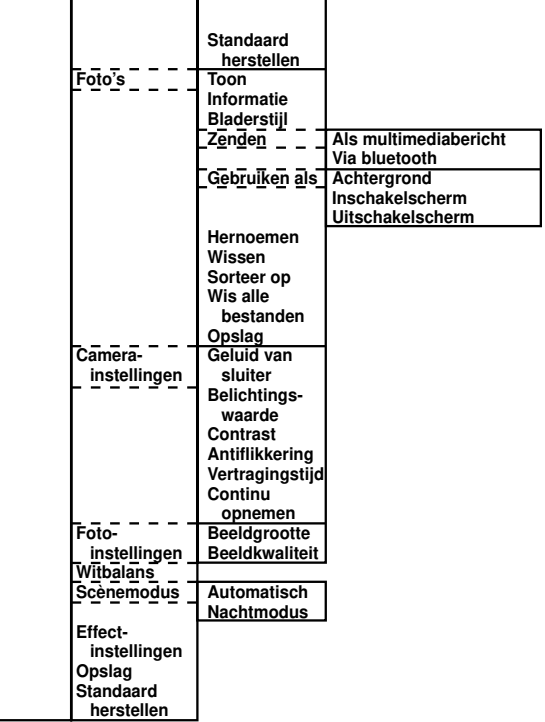

### **10.2 Fotocamera**

Hiermee kunt u foto's maken. Met toets '5' kunt u een foto maken, bekijken en daarna opslaan. Door op de omhoog en omlaag toets te drukken kunt u in en uitzoomen, verder kunt u belichting aanpassen met de toetsen  $\#$  en  $*$ .

Met de linker softtoets [Opties] kunt u de volgende taken uitvoeren:

Video-opname: Schakel om naar het opnemen van videos

Foto's: Bekijk uw gemaakte foto's en illustraties. Camera-instellingen: Hier kunt u een sluitergeluid bepalen, de belichtingswaarde aanpassen, contrast aanpassen, antiflikkering instellen, een vertraging instellen tussen het drukken van de knop en het nemen van de foto (ook in te stellen met toets '6) en kiezen extra foto's te maken binnen een seconde (ook in te stellen met toets '7'). Foto-instellingen: Hier stelt u de afmeting

(resolutie) van de illustratie in (ook in te stellen met toets '1') en stelt de beeldkwaliteit in (ook in te stellen met toets '2'). Een hogere afmeting en beeldkwaliteit zorgt voor een mooiere afbeelding, maar gebruikt meer geheugen.

Witbalans: Hier stelt u in hoe de camera om moet gaan met verschillende kleuren licht. (ook in te stellen met toets '4')

Scénemodus: Hier kunt u instellen over te gaan op nachtmodus, indien foto's te donker zijn. Effectinstellingen: Hier vind u diverse kleuraanpassingen die u kunt toepassen op de foto's. Opslag: Hier kunt u bepalen of de foto's op het telefoongeheugen of de SD-kaart worden opgeslagen.

#### **10.3 Videocamera**

Door de optie [Video-opname] te kiezen kunt u videobeelden opnemen met de telefoon. Met toets '5' kunt u een opname starten. Met de linker softtoets kunt u de volgende taken uitvoeren:

Schakel naar camera: Schakel om naar het nemen van foto's

Opnameinstellingen: Hier kunt u de belichtingswaarde aanpassen, nachtmodus inschakelen (ook in te stellen met toets '3'of antiflikkering instellen

Video-instellingen: Hier stelt u de beeldkwaliteit in (ook in te stellen met toets '2'). Een hogere beeldkwaliteit zorgt voor een mooiere film, maar gebruikt meer geheugen. Witbalans: Hier stelt u in hoe de camera om moet gaan met verschillende kleuren licht. (ook in te stellen met toets '4') Effectinstellingen: Hier vind u diverse kleuraanpassingen die u kunt toepassen op de foto's. Opslag: Hier kunt u bepalen of de foto's op het telefoongeheugen of de SD-kaart worden opgeslagen.

### **10.5 Afbeeldingen**

Door te kiezen voor de optie 'Foto's' kunt u alle gemaakte foto's inzien, maar ook afbeeldingen die u heeft opgeslagen van internet of MMS berichten.

U kunt bij iedere afbeelding de volgende opties uitvoeren:

Toon: Toon deze afbeelding

Informatie: Toon de bestandsnaam, datum waarop de foto genomen is, de grootte en de resolutie.

Bladerstijl: Bepaal de weergave van de afbeeldingenlijst.

Zenden: Verstuur deze afbeelding via MMS of via *Bluetooth*®

Gebruiken als: Om de afbeelding te gebruiken als achtergrond, start of sluitscherm. Hernoemen: om de afbeelding een andere naam te geven.

Wissen: om de afbeelding te verwijderen. Sorteer op: om de volgorde van de afbeeldingen in de lijst te bepalen.

Wis alle bestanden: om alle afbeeldingen te verwijderen.

Opslag: Om te bepalen welk geheugen (telefoongeheugen of SD-kaart) moet worden gelezen.

## **11 WEKKER**

Met deze functie kunt u tot 5 verschillende wektijden instellen.

U kunt iedere wekker apart aan of uitzetten, bepalen of het alarm eenmalig, dagelijks of op specifieke dagen moet afgaan, sluimerstand instellen en het meldingstype bepalen (trillen aan, uit of enkel trillen, zonder geluid).

## **12 GEREEDSCHAPPEN**

Hier vind u diverse handige functies, waaronder een rekenmachine, kalender, videospeler, geluidsopname, tekstlezer en internet

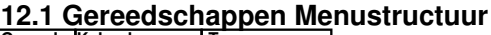

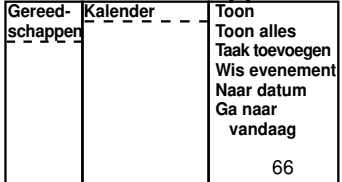

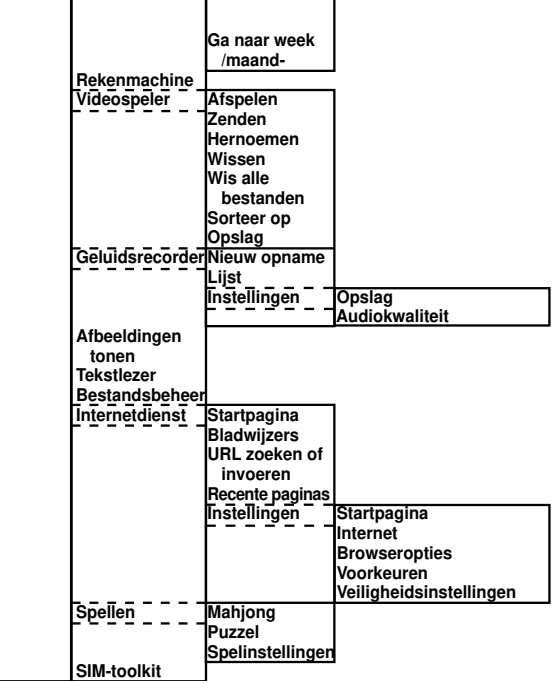

..

### **12.2 Kalender**

Met deze functie heeft u altijd een kalender bij u. U kunt door de weken bladeren met de omhoog en omlaag toets, met de toetsen # en \* kunt u door de dagen bladeren. Via de softtoets [Opties] kunt u meer gegevens inzien en toevoegen:

Toon: Bekijk de geselecteerde dag en eventuele ingeprogrammeerde taken.

Toon alles: Bekijk alle ingeprogrammeerde taken.

Taak toevoegen: Voeg een taak toe op de geselecteerde datum. U kunt het taaktype aanpassing en een notitie/memo bijvoegen. U kunt ook kiezen om een alarmtoon te horen voor deze taak.

Wis evenement: Wis een taak die bij de geselecteerde dag is ingeprogrammeerd. Naar datum springen: Om met het toetsenbord aan te geven welke datum getoond

moet worden.

Ga naar vandaag: Toon de datum van vandaag.

Ga naar Week/Maandweergave: Om te wisselen tussen een kalender met weekoverzicht of maandoverzicht.

### **12.3 Rekenmachine**

Met deze functie heeft u altijd een rekenmachine op zak. Gebruik het toetsenbord om een getal in te voeren, en gebruik de omhoog/omlaag toets om te kiezen tussen aftrekken, optellen, delen of vermenigvuldigen. Met # kunt u een decimaal neerzetten, druk op de softtoets [Klaar] voor de uitkomst.

### **12.4 Videospeler**

Hiermee kunt u videos afspelen die zijn opgenomen met de videocamera.

### **12.5 Geluidsopname**

Hier kunt u, door op de omlaag-toets te drukken, een geluidsopname starten. Bij instellingen in het menu [Opties] bepaalt u het bestandtype en de geluidskwaliteit - verder kunt u kiezen op te nemen achter de opname binnen een bestaand bestand door via [Lijst] een bestaand bestand te openen, en hierna de optie [Toevoegen] te kiezen - of u kunt een nieuw bestand maken.

#### **12.6 Afbeeldingen tonen**

Hier kunt u afbeeldingen bekijken die met de camera zijn gemaakt. Zie hoofdstuk 10.5.

#### **12.7 Tekstlezer**

Met deze functie kunt u tekst (.txt) bestanden lezen.

Als er tekstbestanden aanwezig zijn op uw telefoon, zijn de volgende opties beschikbaar:

Tekstlezer openen: Lees het geselecteerde tekstbestand. Na het openen van de tekst kunt u met [Opties] verder nog met conversie stoppen (stoppen met inlezen grotere bestanden), naar een woord zoeken, naar een pagina springen, bladwijzers maken, hiernaar verspringen of de bladwijzer wissen, bestandsinformatie inzien, de instellingen voor dit tekstbestand wijzigen, teruggaan naar de standaard instellingen voor tekstbestanden of afkortingen bij het lezen van een bestand tonen (Help).

Algemene instellingen: Stel de standaard instellingen voor het lezen van tekst in. Deze instellingen kunt u ook per tekstbestand instellen. U kunt lettergrootte instellen, of u wilt scrollen per hele pagina of per regel en op welke snelheid, weergave in volledig scherm en of u tekstbestanden wilt lezen van het telefoongeheugen of de SD-kaart.

Bestandsinfo: Toon hiermee meer informatie over het bestand.

Wissen: Wis hiermee het geselecteerde bestand.

Wis alle bestanden: Wis hiermee alle tekstbestanden.

Sorteer op: Bepaal hiermee de volgorde van de bestanden in de lijst.

Help: Toon verschillende gemakkelijke afkortingen voor de functies bij het lezen van tekstbestanden.

#### **12.8 Bestandsbeheer**

Met deze functie kunt u alle gegevens inzien in de telefoon of op de SD-kaart.

U kunt bestanden direct openen, en in de
meeste gevallen worden deze direct geopend met de juist applicatie (dus video in de videospeler, een foto in Afbeeldingen). Ook kunt u hier bestanden wissen, of zelfs het telefoongeheugen of de SD-kaart formatteren. Met formatteren verwijdert u alle data zoals videobestanden.

# **12.9 Internetdiensten**

Voordat u gebruik kunt maken van internet, dient u eerst de juiste verbindingsgegevens in te stellen.

Bij de meeste abonnementen met WAP -en internetmogelijkheden zult u uw instellingen al in deze lijst tegenkomen.

In andere gevallen zult u van de provider een SMS krijgen die deze informatie vanzelf instelt zodra er voor het eerst met de telefoon wordt gebeld.

Indien dit niet zo is, wordt aangeraden contact op te nemen met de klantendienst van de provider, of op internet te kijken naar de gegevens om de telefoon aan te melden op het GPRS netwerk.

U kunt uit diverse opgeslagen gegevens kiezen die van toepassing zijn op uw SIM-kaart door in het menu van [Internetdiensten] te kiezen voor [Instellingen] en hierna [Internet] Voor het wijzigen of invoeren van deze profielen, zie hoofdstuk 13.12

In de internettoepassing kunt u met de gebruikelijke navigatietoetsen de pagina bekijken, terwijl u diverse acties (verschilt per pagina / geselecteerd item) kunt uitvoeren met de softtoetsen.

U kunt bladwijzers maken voor gemakkelijke navigatie naar favoriete websites, verder

kunt u bij instellingen tijdens uw navigatie cookies en cache wissen, instellen of u onderhoudsberichten wilt ontvangen van uw provider of het profiel wijzigen waarmee verbinding wordt gemaakt.

# **12.10 Spellen**

Hier vind u een schuifpuzzel en een Mahjong-spel. Ook worden hier gedownloade (of via SMS-dienst bestelde) spellen en applicaties opgeslagen. In de optie 'Help' binnen het menu van het spel vind u instructies over hoe u de spellen kunt spelen.

# **12.11 SIM-toolkit**

In het STK-menu vind u extra functies die op uw SIM-kaart staan. Beschikbaarheid en mogelijkheden van deze functies zijn afhankelijk van uw SIM-kaart en provider.

# **13 INSTELLINGEN**

In dit menu kunt u de telefoon geheel naar wens instellen:

# **13.1 Instellingen Menustructuur**

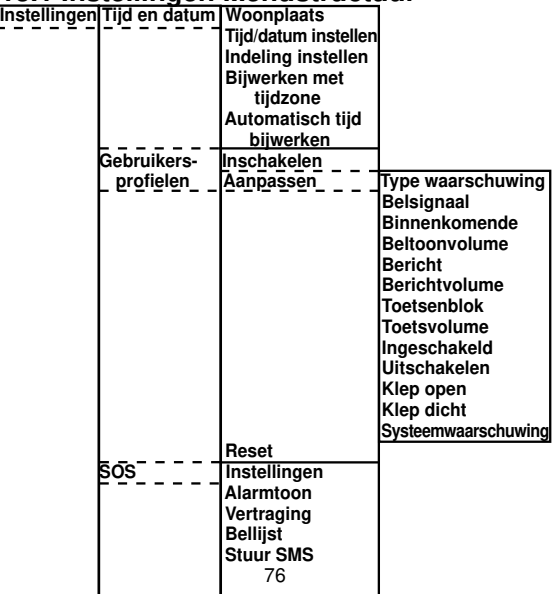

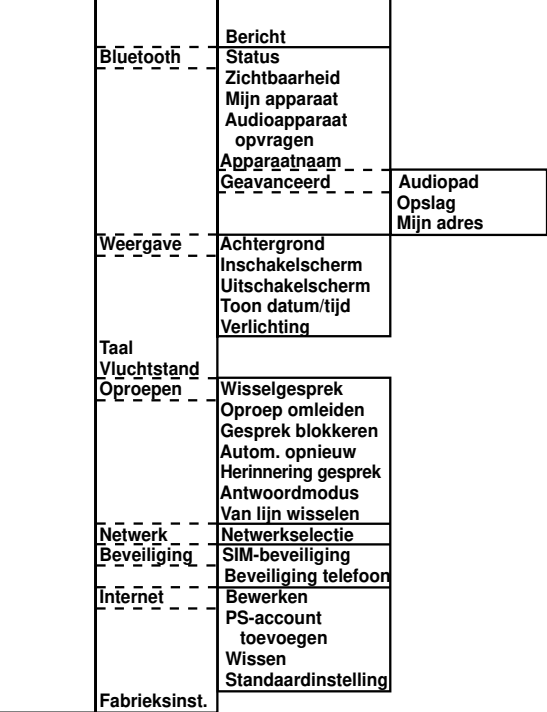

# **13.2 Tijd en datum**

Stel hier de huidige tijd en datum in, bepaal of deze moet worden weergegeven als de telefoon in rust is en bepaal of de tijd gewijzigd moet worden wanneer een andere tijdszone ingesteld wordt.

## **13.3 Gebruikersprofielen**

Via de profielen kunt u, door deze om te schakelen afhankelijk van de situatie, het belvolume, trilstand, bel - en attentietonen aanpassen.

Er staan reeds diverse profielen voor veelgebruikte situaties gereed (Algemeen, Stil, Vergadering, Buitenshuis).

#### **13.4 SOS**

In het menu 'SOS-Toets' kunt U de SOS-functie naar wens instellen, het SOS-tekstbericht aanpassen en tot 5 nummers instellen om te

bellen als de SOS-functie wordt ingeschakeld.

U kunt de volgende instelingen aanpassen:

Instellingen: Schakel hiermee de SOS functie aan of uit. Uitschakelen als de functie niet gebruikt wordt voorkomt dat de functie per ongeluk wordt geactiveerd. U ziet hier de huidige status, gebruik de softtoets [Aan] of [Uit] om de status te wijzigen.

Alarmtoon: Schakel hiermee de alarmtoon aan of uit. Hierdoor kan iemand in de buurt ook reageren op een SOS-situatie Vertraging: Stel hier de tijd in voordat het eerste nummer wordt gebeld of om de vertragingsfunctie uit te schakelen.

Vertraging: Bepaal hoe lang het duurt voor het eerste nummer wordt gebeld. Tijdens deze wachttijd zal de alarmtoon klinken als deze is ingeschakeld.

Bellijst: Stel hier tot 5 nummers in waar een SMS bericht naar toe kan worden gestuurd en die worden opgebeld.

Stuur SMS: Schakel hiermee het sturen van een SMS naar alle contacten op de SOS bellijst in of uit.

Bericht: Bewerk hier de SMS die wordt gestuurd.

Tip: Stel, wanneer u het sturen van SMS geactiveerd heeft, enkel mobiele (06) nummers in. Sommige vaste lijnen ontvangen het SMS bericht eerst als gesproken bericht, waardoor een oproep niet doorkomt.

Tip: Voeg het noodnummer (112) toe aan uw alarmlijst als nummer vijf. Als de andere vier nummers niet bereikbaar zijn, kan zo altijd de juiste hulp worden geboden.

Tip: Zet, als u anoniem belt, in de SMS uw nummer.

Tip: Vraag via de SMS om teruggebeld te worden.

# Gebruik:

Houd in een noodsituatie de alarmtoets 2 seconden ingedrukt. Let erop dat u deze knop niet per ongeluk indrukt. Druk op de Aan/Uit/Einde-toets om de SOS modus op ieder moment te beëindigen.

Werking:

Wanneer u de alarmmodus activeert, gebeurt het volgende:

- 1. Een ambulancetoon klinkt voor alarmering voor mensen in uw buurt.
- 2. Het tekstbericht (SMS) wordt tijdens het afspelen van de ambulancetoon verzonden

naar alle nummers ingesteld bij 'Noodnummers'.

- 3. Het eerste nummer wordt gebeld. A. Indien er wordt opgenomen:
	- Een bericht klinkt in de ingestelde displaytaal. 'Dit is een noodoproep, druk op nul om te accepteren'.

Als de ontvanger op de nul drukt, zal de SOS-modus worden beëindigd.

De ontvanger wordt hierna doorverbonden. Dit gesprek wordt automatisch op handenvrij gezet.

Als de ontvanger niet op de nul drukt, wordt het volgende nummer gebeld.

B. Indien niet wordt opgenomen:

- Verbinding wordt na een bericht van het netwerk of na de voicemail verbroken.

- Het tweede (tot vijfde) nummer wordt gebeld indien ingesteld.

4. Het hele proces wordt vanaf stap 3 herhaald tot een ontvanger op de nul-toets drukt of uzelf op de aan/uit/einde-toets

Binnenkomende oproepen tijdens dit proces worden automatisch beantwoord als handenvrij gesprek via de luidspreker.

Denk er aan dat u op ieder moment de SOS modus kunt afsluiten door op de aan/uit/eindetoets te drukken.

#### **13.5 Bluetooth**

Hier kunt u een draadloze *bluetooth*® verbinding met andere apparaten inschakelen.

Denk hierbij aan een carkit, een headset of een andere telefoon.

U dient eerst deze functie eerst aan te zetten (status). Hierdoor zal het apparaat openstaan voor alle geschikte verbindingen. Voor een verbinding van buitenaf zal altijd uw bevestiging worden gevraagd. Let er op dat het actief maken van deze functie de standby tijd van de batterij aanzienlijk verkort.

Ieder apparaat waarmee verbinding wordt gemaakt, moet eerst worden aangemeld. Vaak moet een wachtwoord ter identificatie worden gegeven, die gelijk moet zijn tussen de twee apparaten.

Zowel bestandsoverdracht als geluidsoverdracht is mogelijk met deze verbinding.

# **13.6 Weergave**

In dit menu kunt u de weergave van de telefoon en de schermverlichting bepalen en instellen of datum en tijd getoond moeten worden op het standaard scherm.

#### **13.7 Taal**

In dit menu kunt u de taal van het gebruikersmenu bepalen. Dit bepaalt ook in welke taal melding gegeven wordt in de SOS-modus.

# **13.8 Vluchtstand**

In ziekenhuizen, vliegtuigen en enkele andere plaatsen wordt het gebruik van GSMapparatuur niet toegestaan. Op deze plaatsen kunt u de vluchtstand inschakelen.

Hiermee wordt de telefonie- en dataverkeerfunctionaliteit uitgeschakeld. Het toestel blokkeert automatisch het netwerk, waardoor niemand u kan bellen of sms-en, terwijl u

wel gebruik kunt maken van andere functies, zoals de camera of muziekspeler.

#### **13.9 Oproepen**

Hier kunt u kiezen uit de volgende instellingen voor gemaakte en inkomende oproepen: Deze functies zijn afhankelijk van ondersteuning van uw provider. Neem contact op met uw provider over de mogelijkheden bij uw abonnement.

Wisselgesprek: Bepaal of u het toestaat dat, tijdens een gesprek, er een tweede oproep binnen kan komen. Door van gesprek te wisselen kunt u deze oproep aannemen en evt. bij uw huidige gesprek bijschakelen (conferentie).

Oproep omleiden: Bepaal hier in welke situaties binnenkomende gesprekken automatisch doorgeschakeld moeten worden naar voicemail of een ander nummer. Gesprek blokkeren: Bepaal hier in welke 86

situaties zowel uitgaande als inkomende oproepen niet worden toegestaan.

Automatisch opnieuw bellen: Deze functie zorgt ervoor dat er bij verlies van verbinding automatisch opnieuw gebeld wordt.

Herinnering gesprek. Stel hier in om een waarschuwingstoon te geven tijdens een gesprek, na een bepaalde tijd.

Antwoordmodus: Hier kunt u de manier waarop u een oproep te beantwoorden aanpassen. U kunt kiezen uit enkel opnemen met de verbindingstoets, opnemen door de telefoon open te klappen of door een willekeurige toets (behalve de aan/uit/eindetoets) in te drukken.

Lijnwissel: Bepaal hier op welke lijn een oproep wordt gevoerd. Op de andere lijn zal een wisselgesprek binnen komen.

## **13.10 Netwerk**

Hier bepaalt u of het netwerk automatisch opgezocht moet worden, of kiest u handmatig bij welke netwerk u zich wilt aanmelden.

## **13.11 Beveiliging**

Hier bepaalt u of de telefoon om codes moet vragen om het gebruik te beperken, ook kunt u hier de codes instellen.

#### SIM-lock / PIN:

De SIM-lock - of PIN - is een code die uw SIM-kaart beschermt tegen onrechtmatig gebruik.

Als de PIN-code wordt gevraagd terwijl u deze niet heeft ingesteld, is deze te vinden in de documentatie van uw SIM-kaart.

#### PIN2:

PIN2 is een code die de geavanceerde functies afsluit (zoals internet). Hiermee kunt u

iemand toegang geven tot bellen, maar niet tot bijvoorbeeld internet of WAP.

PUK:

Als u drie keer de verkeerde PIN-code ingeeft, moet u de PUK-code invoeren. Deze code staat doorgaans ook in de documentatie van uw SIM-kaart.

## Telefoonslot / Wachtwoord:

Naast de beveiliging van de SIM-kaart, kunt u ook de telefoon zelf met een code blokkeren, zodat niemand de gegevens op de telefoon kan inzien door een andere SIMkaart te gebruiken.

Standaard is de telefooncode '1234'

## **13.12 Internet**

Voordat u gebruik kunt maken van de functies internet of MMS, dient u eerst een verbindingsprofiel in te stellen zoals vereist door uw provider.

Standaard staan de meest voorkomende providers al ingesteld. Als uw SIM-kaart van een van deze providers is zal internet al moeten werken.

Bij de meeste overige abonnementen met WAP -en internetmogelijkheden zult u van de provider een SMS krijgen die deze informatie vanzelf instelt zodra er voor het eerst met de telefoon wordt gebeld.

Indien dit niet zo is, wordt aangeraden contact op te nemen met de klantendienst van de provider, of op internet te kijken naar de gegevens om de telefoon aan te melden op het GPRS netwerk.

Maak hierna een nieuw profiel of bewerk een bestaand profiel en vul de informatie in zoals gekregen door uw provider.

Let op dat u voor internet en MMS een apart profiel moet maken.

# **13.13 Fabrieksinstellingen herstellen**

Na het invoeren van de telefooncode, kunt u hiermee alle gemaakte instellingen terugzetten naar de oorspronkelijke (standaard) instellingen. Contacten, berichten en overige opgeslagen bestanden blijven bewaard.

# **14 EXTRA FUNCTIES**

Naast alle functies binnen het menu, heeft de telefoon nog diverse extra functies.

# **14.1 Zaklamp**

Met de schakelaar aan de zijkant kunt u de zaklamp in en uitschakelen. De zaklamp doet het ook als uw telefoon is uitgeschakeld.

# **14.2 Instellen op afstand**

U kunt via SMS-berichten vanaf een andere telefoongeheugens in de telefoon programmeren en de alarm (wek) functie programmeren.

# **14.3 Toevoegen contacten**

Stuur het volgende SMS bericht: AT+P:naam:nummer Voorbeeld:  $naam = Rob$ nummer = 0612345678  $SMS$  bericht =  $AT+P$ · $Rob$ · $0612345678$ attentie: als het telefoonboekgeheugen vol is, kunt u geen contacten meer toevoegen. 92

Als de naam al bestaat, zal het nummer niet worden opgeslagen.

Gebruik om geheugens uit de snelkieslijst in te stellen de code AT+L (in plaats van AT+P). Als het geheugen vol is, zal het oudste geheugen worden vervangen.

Gebruik om een SOS-geheugen in te stellen de code AT+S. Als het geheugen vol is, zal het oudste geheugen worden vervangen.

# **14.4 Toevoegen alarmtijd**

Stuur het volgende SMS bericht: AT+A:alarmtijd:tekst Voorbeeld: alarm moet klinken om 07.30uur tekst = "Goedemorgen" SMS bericht = AT+A:07:30:Goedemorgen attentie: via het SMS-bericht kunt u alleen het tijdstip van het alarm-signaal instellen, standaard wordt het alarm als wekelijks ingesteld

en zal tot dit gewijzigd wordt iedere dag van de week klinken.

De telefoon stuurt een bericht terug ter bevestiging.

# **15 VERKLARING VAN CONFOR-MITEIT**

Het toestel voldoet aan de essentiële voorwaarden en voorzieningen zoals omschreven in de Europese richtlijn 1999/5/EC. De verklaring van conformiteit is beschikbaar op onze website (Zie achterzijde)

#### **16 SPECIFICATIES** Netwerk: GSM900 / DSC1800 SAR: <1,0W/kg / <1,0W/kg Afmetingen: 100 x 51 x 20 mm Accu: Li-Ion, 3.7V 900mAh Stand-by tijd: tot 300 uur *(Afhankelijk van netwerk)* Spreektijd: tot 3 uur *(Afhankelijk van hoe de telefoon is ingesteld en wordt gebruikt)* Gewicht: 100 gr (accu incl.) GPRS: Class B, multislot 12 Internet: WAP2.0, WML script 1.3 SD-lezer: Max. 32GB SDHC kaart *Bluetooth*®: Ondersteund HFP, OPP, A2DP en AVRCP profielen.

# **17 INHOUD**

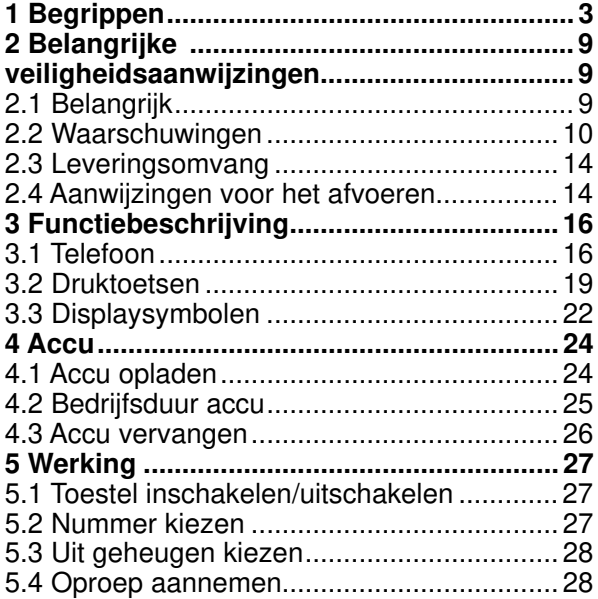

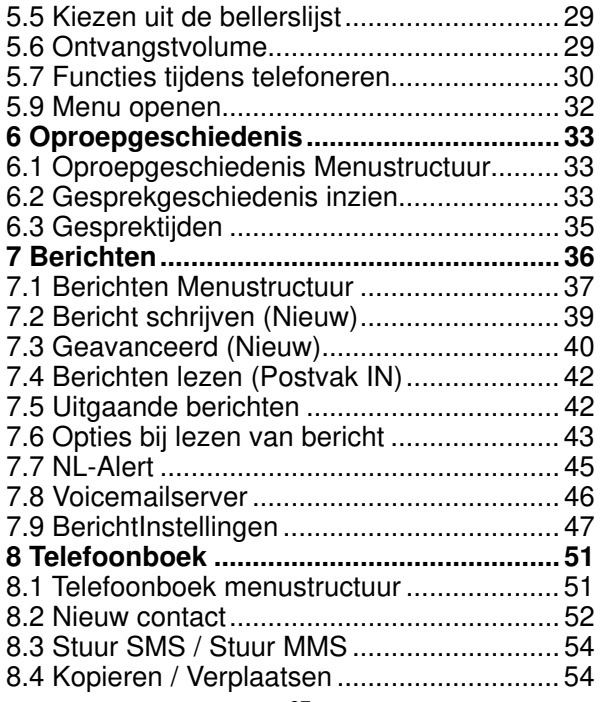

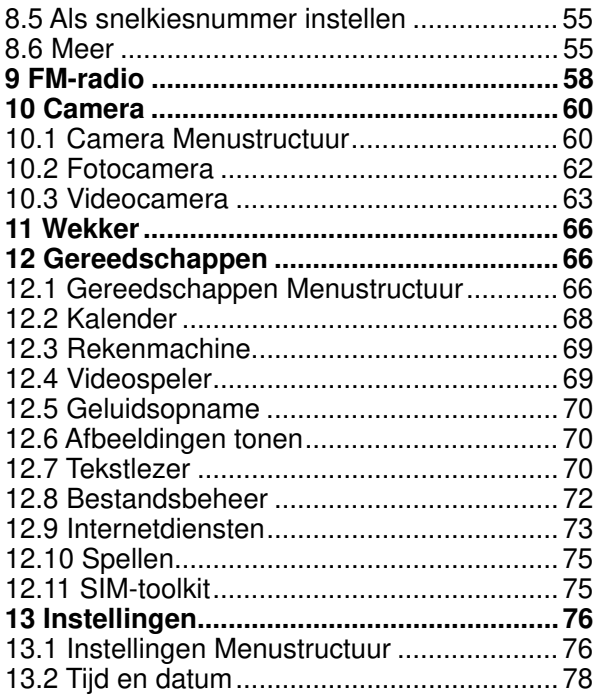

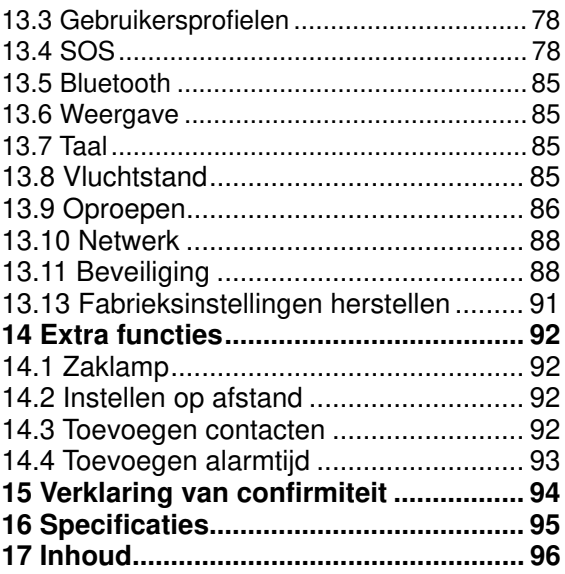

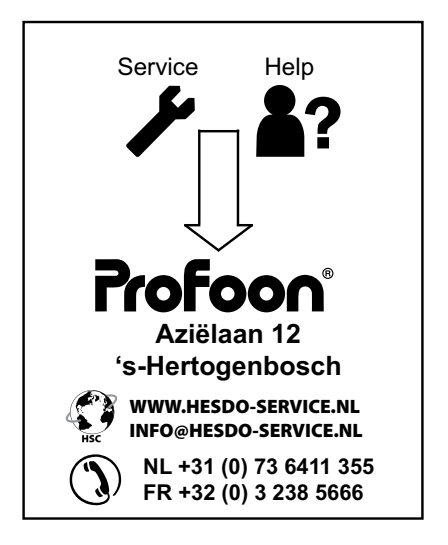

# $\epsilon$  60678